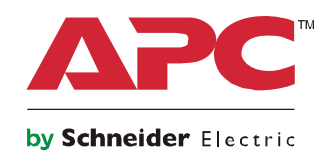

# **Manuel d'utilisation Smart-UPS™**

**Onduleur**

**750/1000/1500 VA Onduleur court à batteries lithium-ion pour montage en** rack, avec contrôle APC<sup>™</sup> **SmartConnect**

**230 Vac**

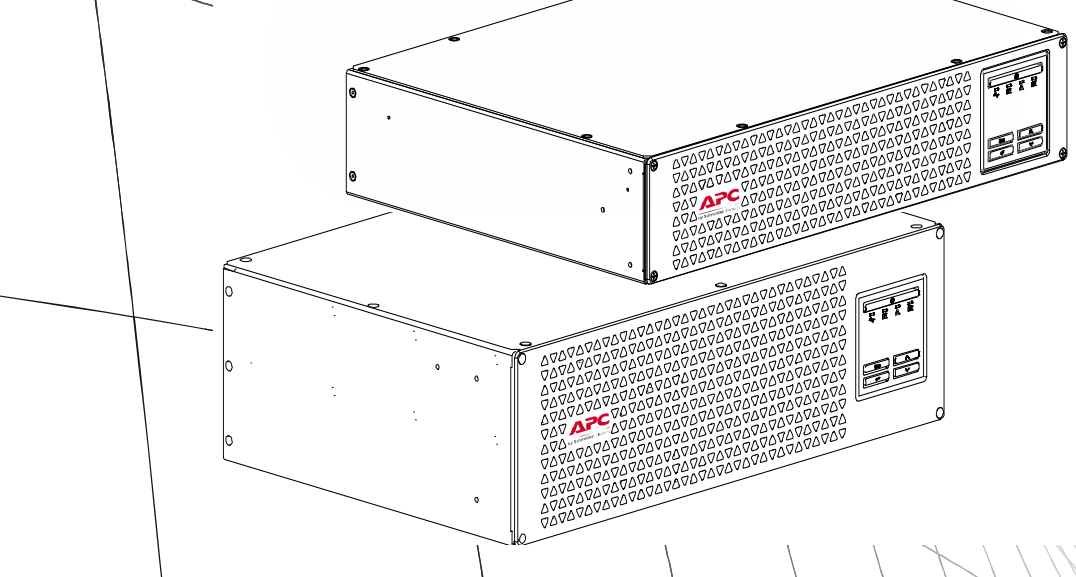

Pour les applications commerciales professionnelles - Pas pour les consommateurs

# **Consignes de sécurité importantes**

INSTRUCTIONS A CONSERVER - Ce manuel contient des consignes importantes à respecter lors de l'installation et de l'entretien de l'UPS et des accumulateurs.

Lisez attentivement les instructions et observez l'équipement pour vous familiariser avec lui avant d'essayer de l'installer, de l'utiliser ou d'en effectuer une maintenance. Les messages particuliers ci-dessous peuvent figurer dans ce manuel ou sur l'équipement pour vous avertir de risques possibles ou pour attirer votre attention sur des informations visant à clarifier ou simplifier une procédure.

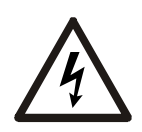

Ce symbole ajouté à une étiquette de sécurité « Danger » ou « Avertissement » indique la présence d'un risque électrique pouvant provoquer des blessures si les instructions ne sont pas suivies.

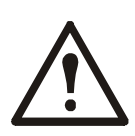

Ce symbole est un symbole d'alerte. Il vise à vous alerter de risques potentiels de blessures. Respectez tous les messages de sécurité qui suivent ce symbole pour éviter les risques de blessure grave, voire mortelle.

### **DANGER**

**DANGER** indique une situation de danger qui, faute d'être évitée, **occasionnera** des blessures graves, voire mortelles**.**

### **AVERTISSEMENT**

**AVERTISSEMENT** indique une situation de danger qui, faute d'être évitée, **risque d'occasionner** des blessures graves, voire mortelles**.**

### **ATTENTION**

**ATTENTION** indique une situation de danger qui, faute d'être évitée, **risque d'occasionner** des blessures mineures ou modérées**.**

### *REMARQUE*

**REMARQUE** concerne des pratiques sans risque de blessure**.**

# **Consignes de manutention**

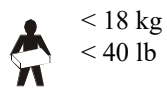

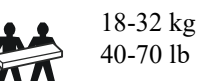

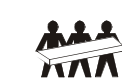

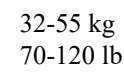

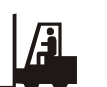

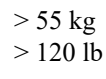

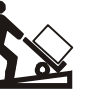

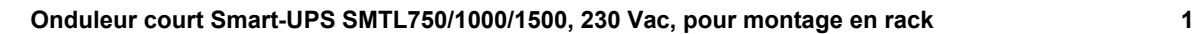

## **Instructions de sécurité et informations générales**

#### **Inspectez l'emballage et son contenu à réception. Informez le transporteur et le revendeur si vous constatez des dommages.**

#### **Sécurité générale**

- Respectez les réglementations nationales et locales relatives aux installations électriques.
- Le câblage doit être réalisé par un électricien qualifié.
- **Toute modification apportée à cette unité sans l'accord préalable de APC by Schneider Electric peut entraîner une annulation de la garantie.**
- Cet UPS est conçu exclusivement pour un usage intérieur.
- Évitez de l'exposer directement au soleil, au contact de liquides ou à un excès de poussière ou d'humidité.
- Assurez-vous que les fentes de ventilation de l'UPS ne sont pas obstruées. Laissez un espace adéquat pour la ventilation.
- Pour un UPS avec un cordon d'alimentation installé en usine, branchez le câble d'alimentation de l'UPS directement sur une prise murale. N'utilisez pas de câble rallonge ni de parasurtenseur.
- Cet équipement est lourd. Adaptez systématiquement le mode de levage le plus sûr au poids de l'équipement.

#### **Sécurité de mise hors tension**

L'UPS contient des batteries et peut donc présenter un risque de choc électrique même lorsqu'il est débranché de sa ligne d'alimentation (secteur). Avant d'installer ou d'entretenir l'équipement, vérifiez :

- Le disjoncteur d'entrée est en position **ARRÊT**.
- Les batteries internes de l'UPS sont retirées.

#### **Sécurité électrique**

- Utilisez des outils dont les poignées sont isolées.
- Évitez tout contact avec les connecteurs en métal tant que l'alimentation n'a pas été déconnectée.
- Pour les modèles avec une entrée câblée, les connexions à la ligne d'alimentation (secteur) doivent être effectuées par un électricien qualifié.
- Modèles 230 V SEULEMENT : pour conserver la conformité à la directive EMC pour les produits vendus en Europe, les cordons de sortie reliés à l'UPS ne doivent pas dépasser 10 mètres de longueur.
- La ligne de terre de protection de l'UPS conduit le courant de fuite provenant des périphériques de la charge (équipement informatique). Un conducteur isolé de mise à la terre doit être installé sur le circuit terminal de l'UPS. Ce conducteur doit être de même gabarit et isolé avec le même matériau que les conducteurs de la ligne d'alimentation avec ou sans terre. Il doit être de couleur verte, avec ou sans bande jaune.
- Lorsqu'une borne de terre séparée est utilisée, le courant de fuite d'un UPS enfichable de type A peut dépasser 3,5 mA.
- Le câble de mise à la terre de l'entrée de l'UPS doit être correctement relié à la terre de l'équipement de service.
- Si l'alimentation en entrée de l'UPS est fournie par un circuit dérivé distinct, le câble de mise à la terre doit être correctement à la terre du transformateur ou du générateur d'alimentation correspondant.

### **AVERTISSEMENT**

#### **RISQUES RELATIFS AUX PRODUITS CHIMIQUES ET À LA CHALEUR**

- Recyclez cet UPS lorsque la défaillance de sa batterie est détectée à la fin de sa vie utile. Éteignez l'UPS et débranchez-le de la prise secteur.
- La batterie n'est pas remplaçable par l'utilisateur. Contactez l'assistance clientèle mondiale d'APC by Schneider Electric si le produit présente un dégâts durant sa période de garantie.

#### **Le non-respect de ces instructions peut entraîner des blessures graves, voire mortelles.**

- La batterie a généralement une longévité de cinq à dix ans. La longévité d'une batterie dépend de facteurs environnementaux. Elle est raccourcie en cas de températures ambiantes élevées, de mauvaise alimentation secteur et de décharges fréquentes de courte durée.
- Pour prolonger la durée de fonctionnement des batteries, la température ambiante devrait être maintenue entre 20 et 25 °C (68 à 77 °F).
- Remplacez immédiatement l'UPS s'il signale une erreur de la batterie.
- Remplacez l'UPS lorsque la batterie arrive en fin de vie utile, même s'il n'indique pas que le remplacement de la batterie est nécessaire.
- L'entretien des batteries doit être réalisé ou supervisé par un spécialiste connaissant bien les batteries et les précautions requises. Ne laissez pas le personnel non autorisé toucher les batteries. Dans ce cas, la batterie n'est pas remplaçable par l'utilisateur.
- ATTENTION– Une batterie présente des risques de choc électrique et d'intensité de courtcircuit élevée. Suivez les précautions ci-dessous lors de la manipulation des batteries:
	- Débranchez la source de chargement avant de connecter ou de déconnecter les bornes de batterie.
	- Ne portez pas d'objets métalliques, y compris des montres et des bagues.
	- Ne posez pas d'outils ou d'objets métalliques sur les batteries.
	- Utilisez des outils dotés d'un manche isolé.
	- Portez des gants et des bottes en caoutchouc.
	- Déterminez si la batterie est intentionnellement ou par inadvertance mise à la terre. Tout contact avec une partie quelconque d'une batterie mise à la terre peut entraîner un choc électrique et des brûlures par un courant de court-circuit élevé. Le risque de tels dangers peut être réduit si les masses sont retirées pendant l'installation et l'entretien par une personne qualifiée.
- APC by Schneider Electric utilise des batteries lithium-ion. Dans le cadre d'une utilisation et d'une manipulation normales, il n'y a aucun contact avec les composants internes de la batterie.
- N'enfoncez pas de pointe dans le bloc-batterie.
- Ne frappez pas le bloc-batterie avec un marteau.
- Ne piétinez pas le bloc-batterie.
- Ne mettez pas le bloc-batterie en court-circuit.
- N'exposez pas le bloc-batterie à la chaleur ou à une flamme.
- N'utilisez pas un bloc-batterie qui serait tombé, endommagé ou déformé.
- N'utilisez pas le bloc-batterie pour alimenter un autre équipement.
- ATTENTION : avant d'installer ou de remplacer les batteries, retirez tout bijou en métal, notamment chaînes, bracelets et bagues. Un courant à haute intensité traversant les matières conductrices peut causer de graves brûlures.
- ATTENTION : ne jetez pas le bloc-batterie au feu. Les batteries pourraient exploser.
- ATTENTION : n'ouvrez pas et n'altérez pas les batteries. Vous mettriez à nu les bornes de ses éléments, ce qui présente un risque électrique.
- ATTENTION : n'ouvrez pas et n'altérez pas les batteries. La solution électrolyte qui serait libérée est dangereuse pour la peau et les yeux. Elle peut être toxique.
- ATTENTION : des batteries défaillantes peuvent atteindre des températures dépassant les seuils de brûlure sur leurs surfaces exposées.

#### **Informations générales**

- Les numéros de modèle et de série se trouvent sur une petite étiquette située sur le panneau arrière. Sur certains modèles, une étiquette supplémentaire est apposée sur le châssis, sous le panneau avant.
- Recyclez toujours les batteries usagées.
- Recyclez les matériaux de l'emballage ou conservez-les pour utilisation future.

#### **Avertissement sur les fréquences radioélectriques**

**AVERTISSEMENT :** cet appareil est un UPS de classe C2. Dans un environnement résidentiel, ce produit peut créer des interférences radio, auquel cas l'utilisateur peut être tenu de prendre des mesures adéquates.

# **Caractéristiques techniques**

Pour en savoir plus sur les caractéristiques, consultez le site Web d'APC, www.apc.com.

#### **Caractéristiques environnementales**

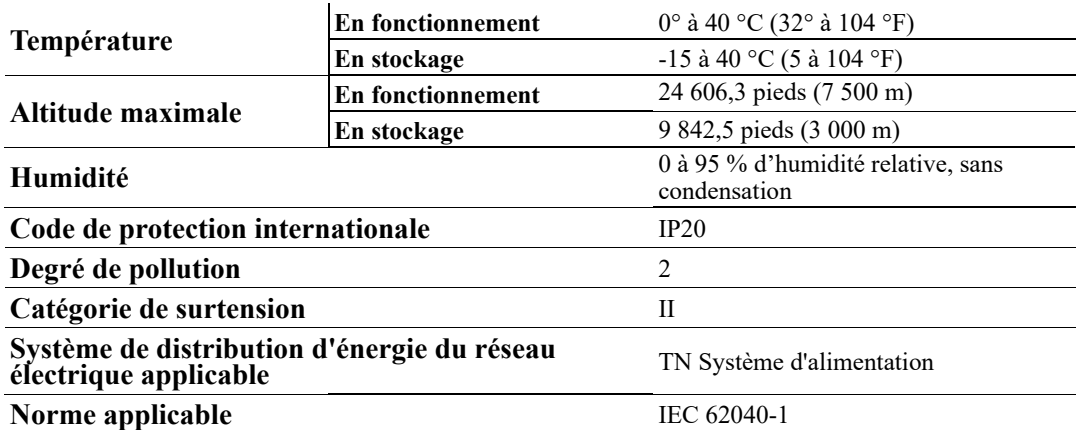

#### **Dimensions et poids**

**SMTL750RMI2UC / SMTL1000RMI2UC à montage en rack**

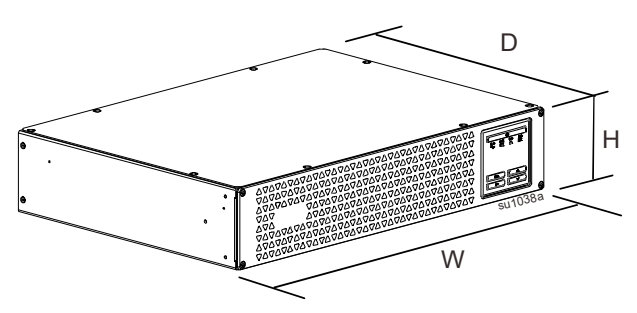

**SMTL1500RMI3UC à montage en rack**

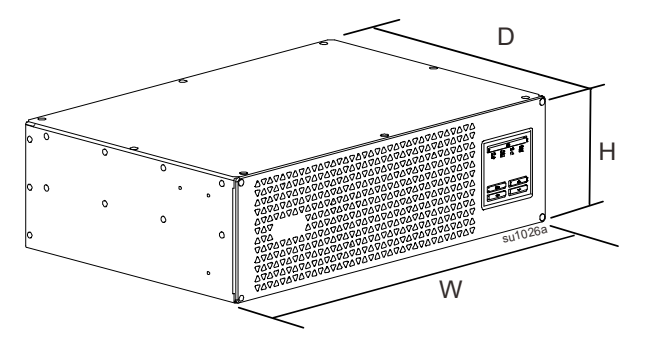

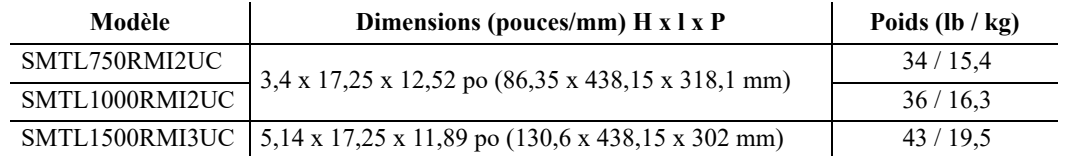

# **Présentation du produit**

**SMTL750RMI2UC et SMTL1000RMI2UC**

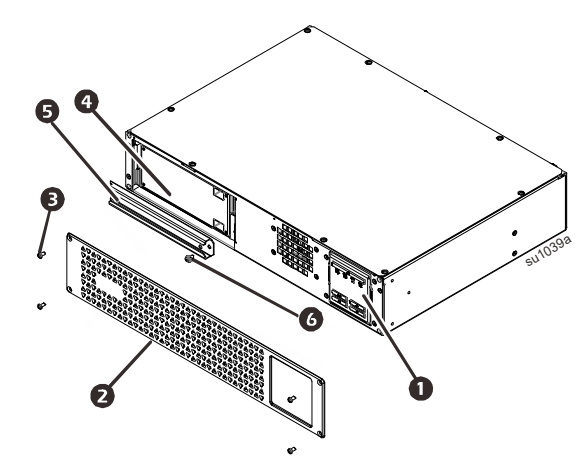

- Écran (voir détail ci-dessous)
- **2** Panneau avant
- Vis du panneau
- **O** Batterie
- **G** Cache de batterie
- Vis du cache de batterie

#### **SMTL1500RMI3UC à montage en rack**

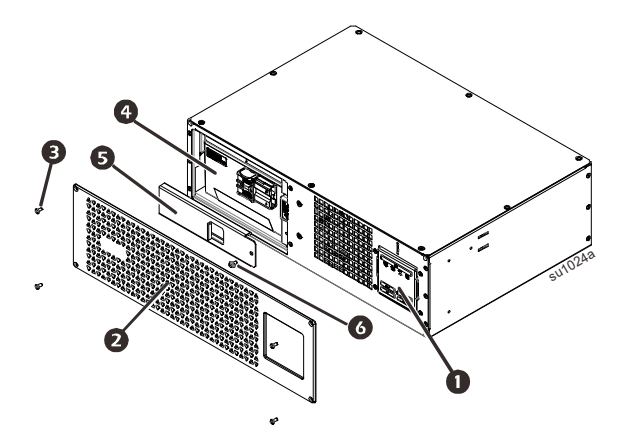

#### **Affichage du panneau avant**

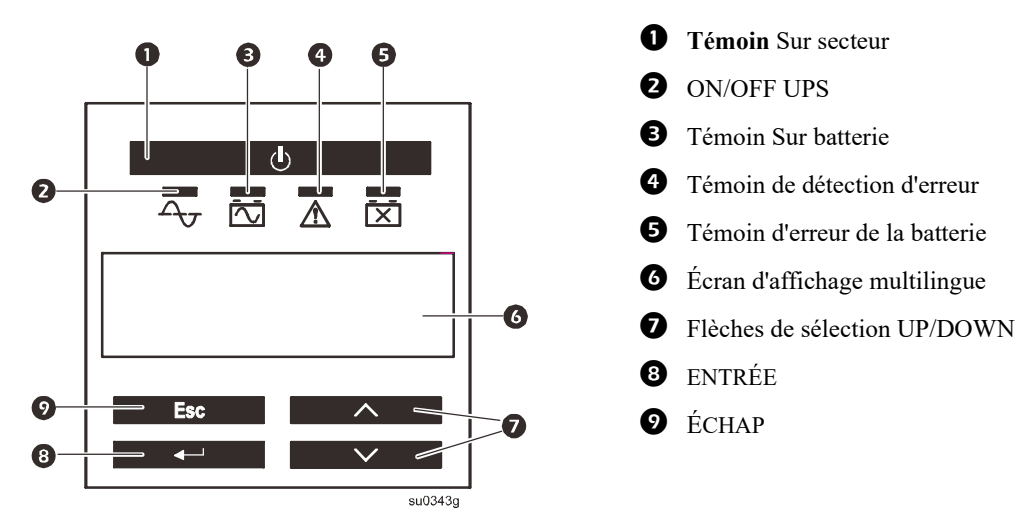

#### **Fonctions du panneau arrière**

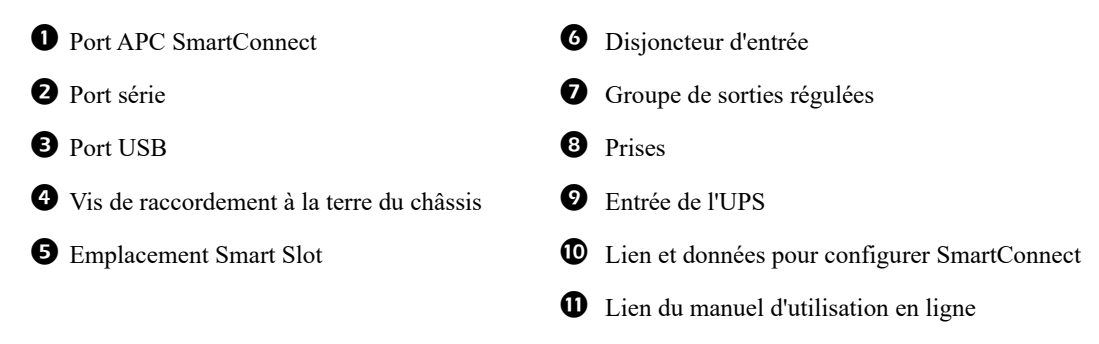

**SMTL750RMI2UC et SMTL1000RMI2UC à montage en rack**

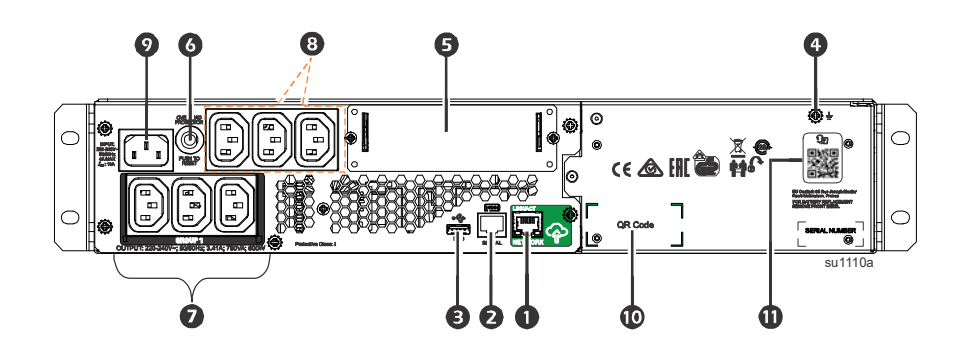

**SMTL1500RMI3UC à montage en rack**

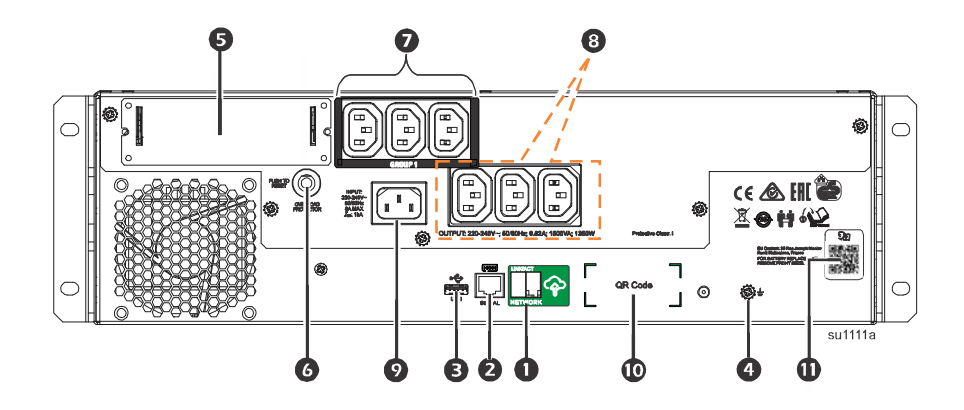

### **Installation**

Pour des informations sur l'installation de l'UPS, consultez le Guide d'installation inclus avec l'UPS.

#### **Emplacement**

L'UPS est destiné aux environnements informatiques. Évitez de l'installer à un endroit excessivement poussiéreux ou humide. Notez qu'une température au-delà de 25 °C peut dégrader la durée de vie de la batterie et de l'UPS. Tous les orifices de ventilation sur le côté ou à l'arrière de l'UPS doivent être exempts de toute obstruction.

L'UPS est lourd. L'UPS doit être placé à proximité de la partie inférieure de la baie.

#### **Raccordement à l'équipement et à l'installation électrique**

**Remarque :** La batterie se charge à 98 % de sa capacité lors des trois premières heures de fonctionnement normal. **Ne comptez pas sur une autonomie complète sur batterie pendant cette période de chargement initiale.**

### **ATTENTION**

#### **RISQUES DE BLESSURES OU DE DOMMAGES**

- Respectez tous les règlements nationaux et locaux relatifs aux installations électriques.
- Le câblage doit être réalisé par un électricien qualifié.
- Branchez toujours l'UPS à une prise reliée à la terre.

#### **Le non-respect de ces instructions peut entraîner des blessures ou endommager l'équipement.**

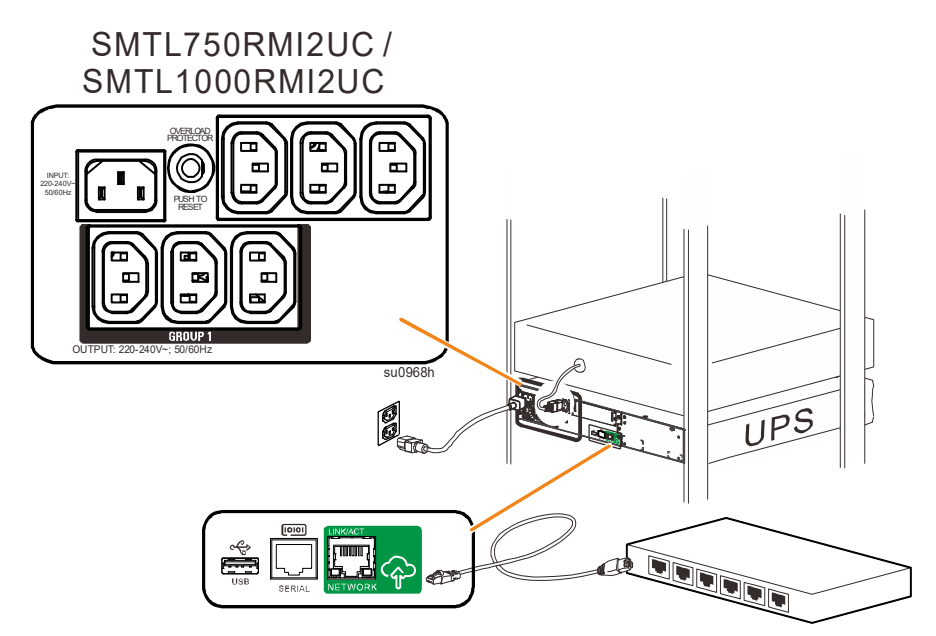

- 1. Connectez la batterie. (Voir le [manuel d'installat](#page-15-0)ion.)
- 2. Raccordez l'équipement aux prises à l'arrière de l'UPS. Certains modèles disposent de groupes de sorties régulées. Consultez la section « Configuration » de ce manuel pour des instructions complémentaires concernant l'utilisation des groupes de sorties régulées.
- 3. Connectez l'entrée de l'UPS à l'alimentation c.a. **Remarque :** lorsqu'il est alimenté, l'écran s'allume.
- 4. Appuyez sur le bouton d'interrupteur  $\bigcirc$  de l'écran de l'UPS pour alimenter ses sorties.

**Remarque :** le témoin Sur secteur  $\overline{A_{\tau}}$  s'allume en vert lorsque la sortie est activée.

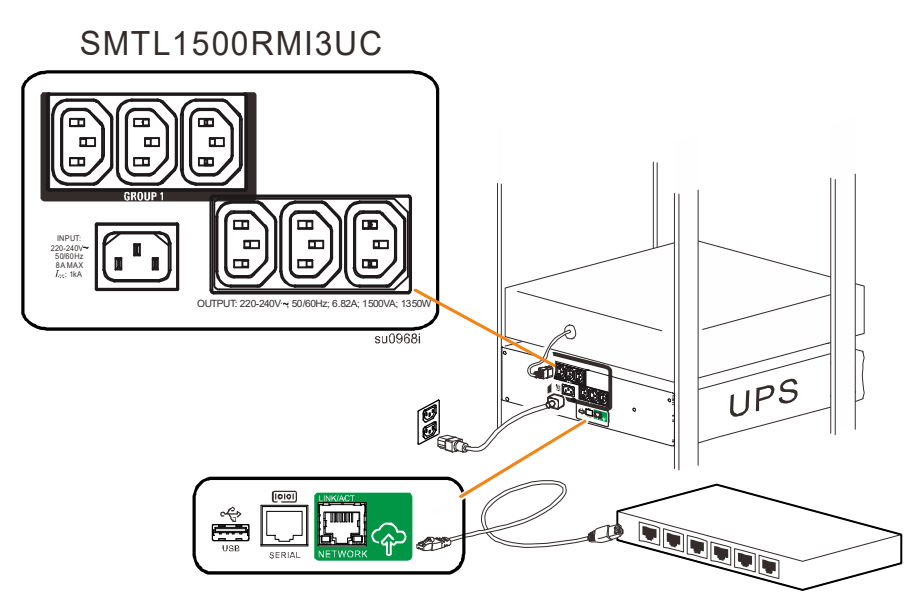

#### **SmartConnect**

APC SmartConnect vous permet de surveiller la santé et le statut de votre UPS depuis n'importe quel appareil connecté à Internet. Rendez-vous sur le site www.smartconnect.apc.com pour en savoir plus.

Connectez-vous sur le site www.smartconnect.apc.com ou scannez le code QR de SmartConnect pour lancer le processus d'enregistrement. Vous trouverez sur le site Web les instructions nécessaires pour configurer votre compte en ligne, activer votre garantie, et commencer à surveiller votre UPS à distance.

En connectant cet appareil à Internet par le port APC SmartConnect, vous acceptez les Conditions d'utilisation d'APC SmartConnect qui se trouvent sur le site www.smartconnect.apc.com. La Politique de confidentialité des données de Schneider Electric se trouve également sur www.smartconnect.apc.com.

#### **Paramètres de démarrage**

Lorsque l'UPS est mis sous tension pour la première fois, l'écran LCD affiche l'assistant de configuration et pose plusieurs questions de configuration de base. Vous pouvez y répondre en utilisant simplement les flèches et la touche Entrée à l'écran. La configuration peut également être effectuée à l'aide du logiciel PowerChute™.

**Remarque :** si la sélection des paramètres demandés au démarrage par l'Assistant de configuration n'est pas complète, la mise en marche de l'UPS est bloquée. L'Assistant de configuration disparaîtra de l'affichage si la saisie des paramètres de démarrage reste inactive pendant 2 minutes. Pour relancer l'Assistant de configuration afin de pouvoir terminer le paramétrage au démarrage, appuyez sur le BOUTON PRINCIPAL DE MARCHE/ARRÊT du panneau avant.

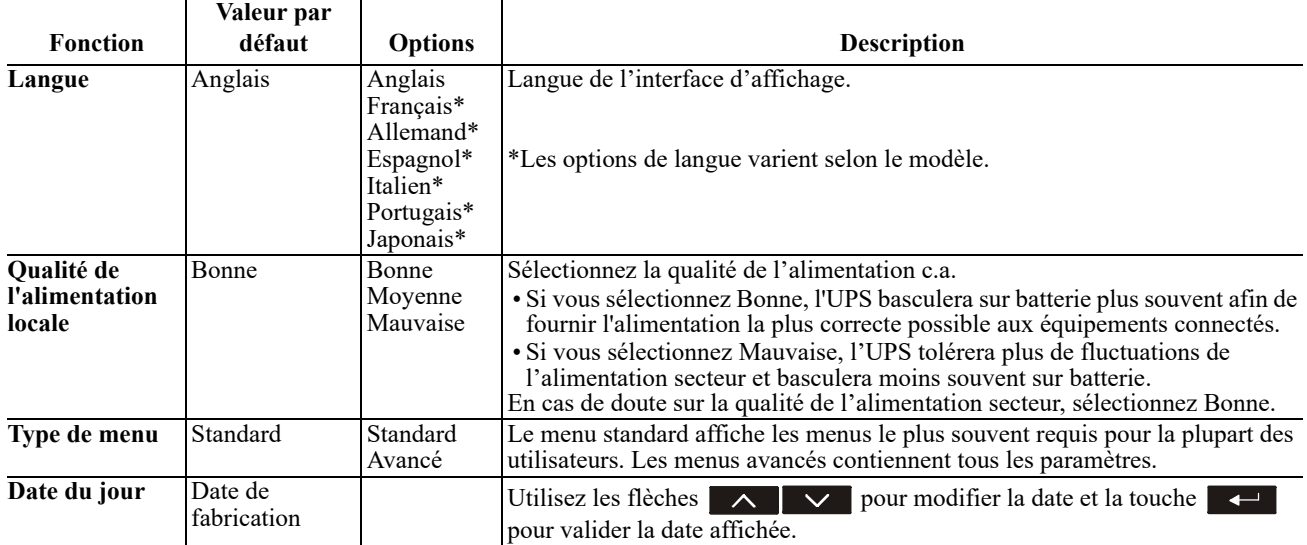

#### **Connexion et installation du logiciel de gestion**

Smart-UPS est livré avec le logiciel de gestion PowerChute pour l'arrêt automatique du système d'exploitation, la surveillance de l'UPS, le contrôle de l'UPS et les relevés énergétiques. Le diagramme suivant est une représentation d'une installation serveur type.

- 1. Connectez le câble USB entre la prise  $\equiv \dot{a}$ l'arrière de l'UPS et l'appareil protégé, par exemple un serveur.
- 2. Sur un serveur ou un autre équipement doté d'un système d'exploitation, téléchargez la dernière version de PowerChute Business Edition à partir de la page web www.apc.com/pcbe et installez -la. PowerChute permet un arrêt progressif dans le cas d'une coupure de courant prolongée et constitue une interface de gestion puissante sur le réseau local.
- 3. Le port série intégré  $\Box$  est aussi prévu pour des options de communication supplémentaires par connexion avec un câble série en option. Pour des informations plus détaillées sur les protocoles et les options pris en charge, veuillez consulter la note d'application n°181 sur le site www.apc.com.
- 4. L'emplacement SmartSlot intégré offre encore plus d'options de gestion.  $\int_{\phi}$  $\mathbb{I}$

Consultez le site www.apc.com pour plus d'informations.

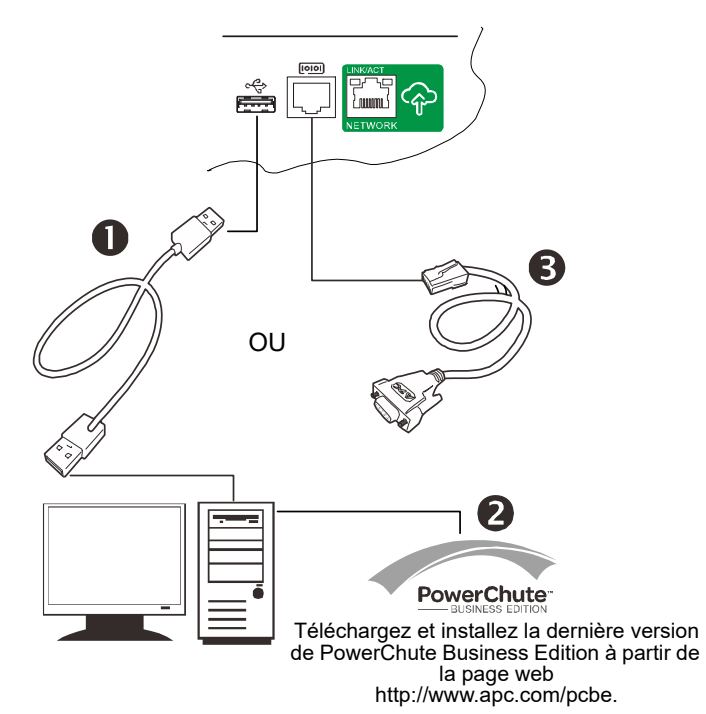

# **Fonctionnement**

#### **Utilisation de l'affichage**

Ces modèles Smart-UPS sont équipés d'un écran LCD intuitif et configurable. Cet écran complète l'interface logicielle car les deux communiquent des informations similaires et peuvent être utilisés pour configurer les paramètres de l'UPS.

L'écran comprend les touches et les indicateurs suivants :

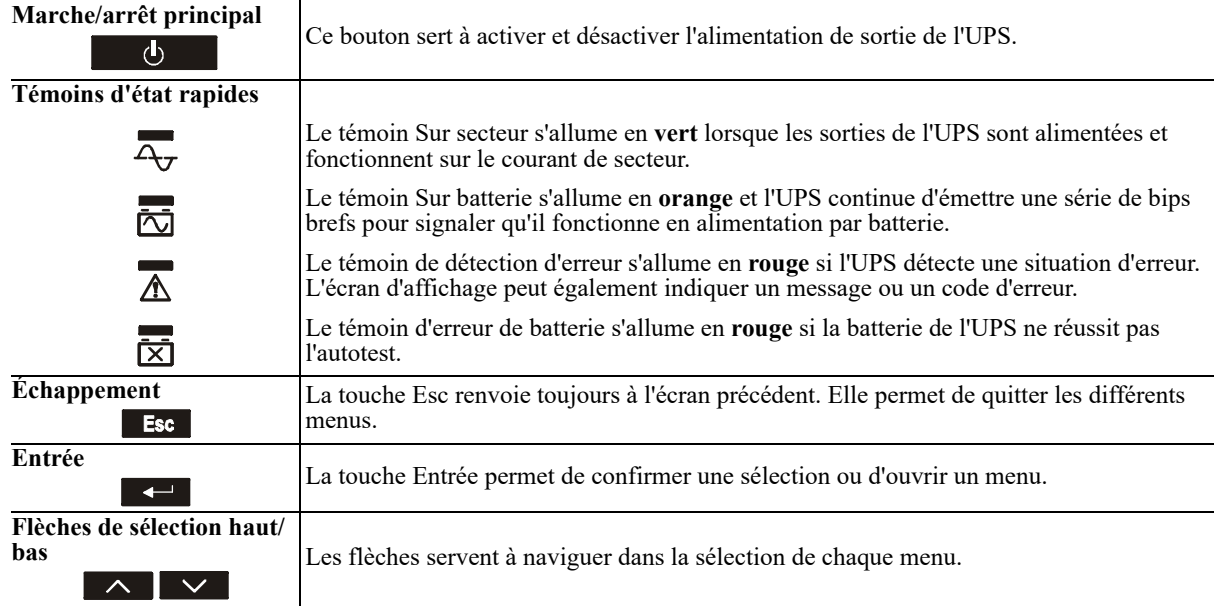

L'écran dispose de deux options principales d'affichage/menu – standard et avancé.

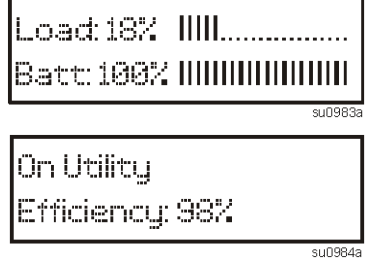

**Affichage du menu standard** Paramètre par défaut avec écran d'état fixé et menus standard

**Affichage de menu avancé** Paramètre en option avec navigation automatique dans l'écran d'état et menus supplémentaires

**Remarque :** le menu standard est le paramètre par défaut et ne contient pas tous les menus et attributs du menu avancé. Le menu avancé défile automatiquement dans plusieurs écrans.

#### **Menus standard**

Les menus standard sont les plus couramment utilisés pour l'UPS. Ce qui suit présente une liste de certains éléments affichés dans ce mode de menu.

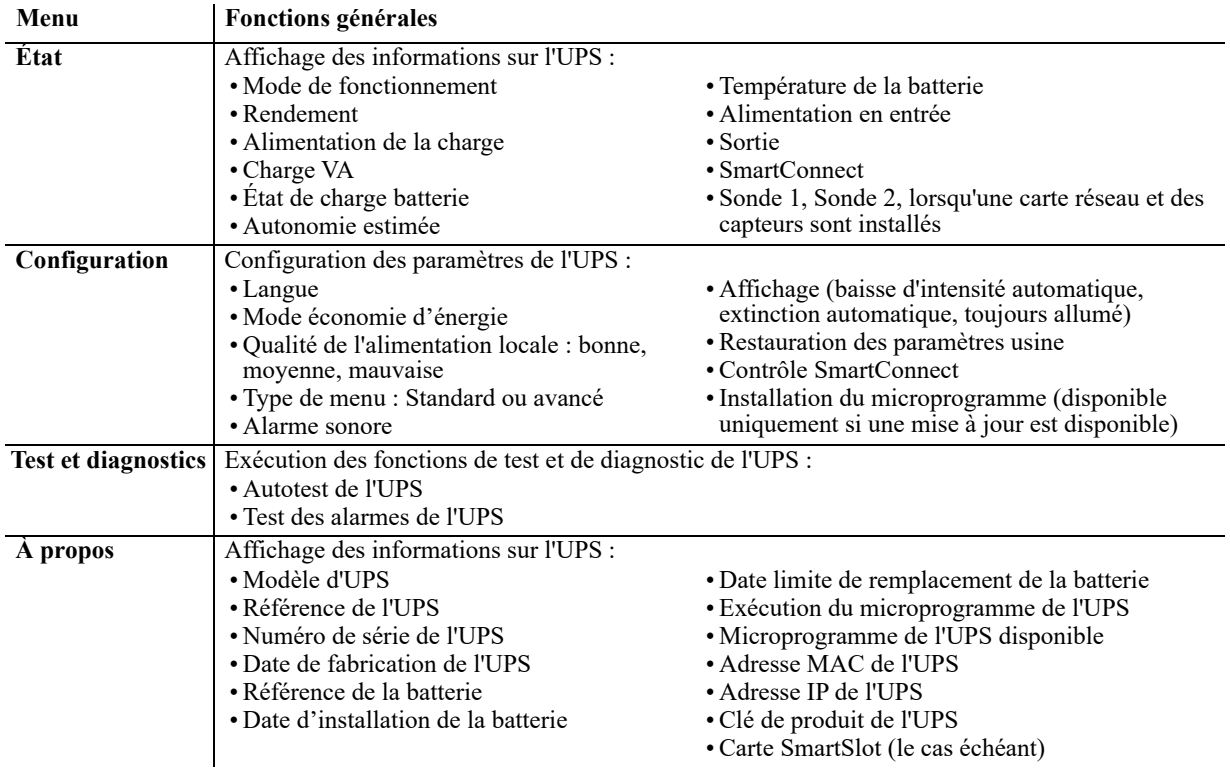

#### **Menus avancés**

Les menus avancés contiennent des options supplémentaires et ne sont disponibles que si l'interface d'affichage est configurée pour les utiliser.

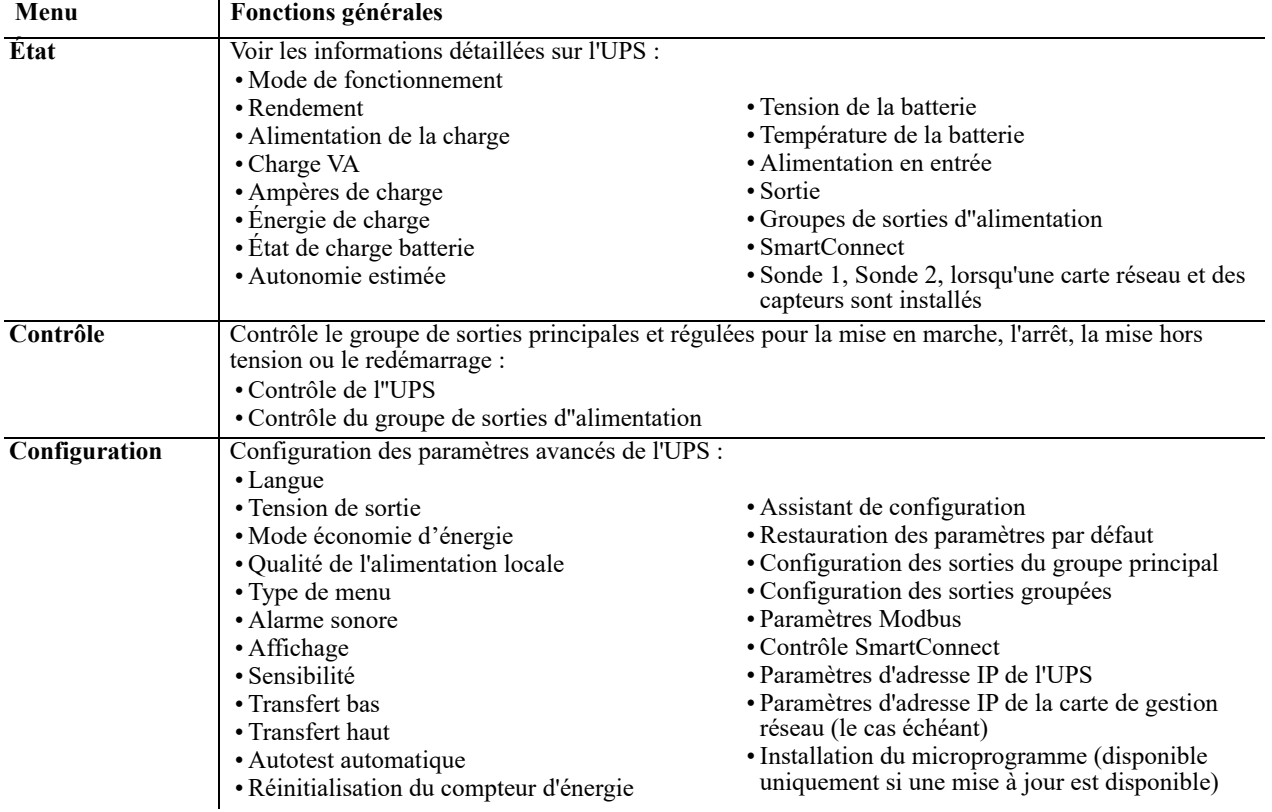

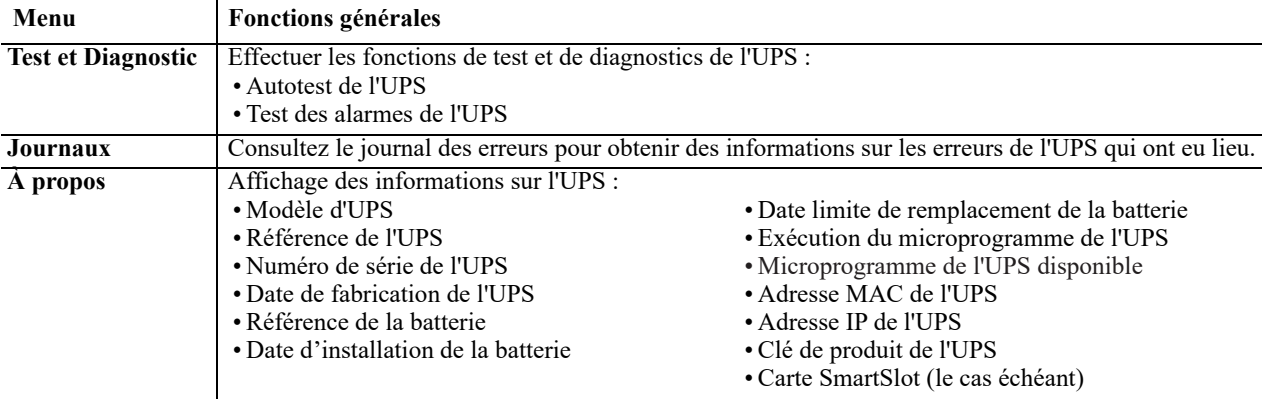

# <span id="page-15-0"></span> **Configuration**

#### **Paramètres de configuration généraux**

Les paramètres de configuration peuvent être modifiés à tout moment à l'aide de l'interface LCD ou du logiciel PowerChute. Le tableau ci-dessous présente brièvement les paramètres généraux.

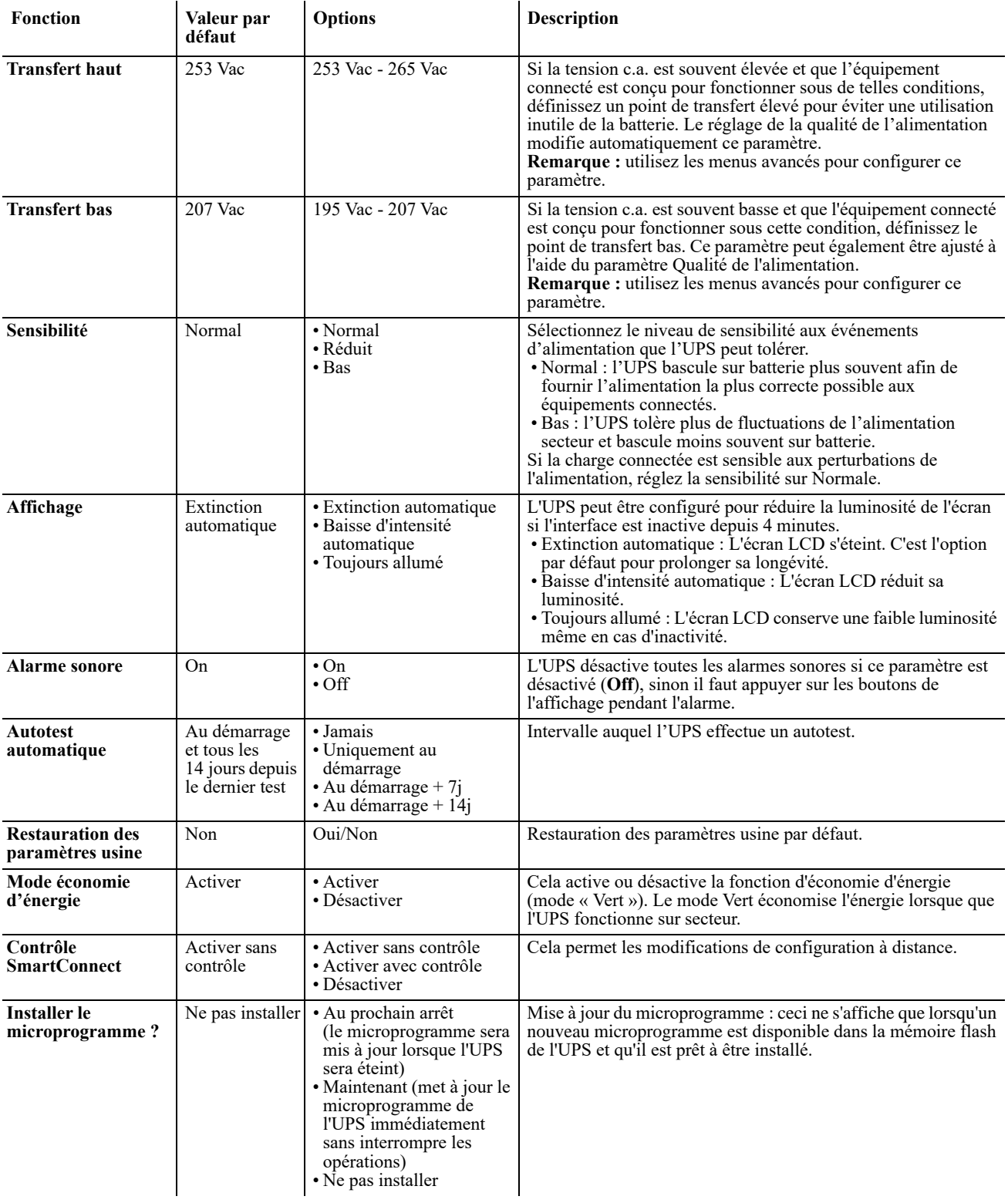

#### **Paramètres de configuration du groupe de sorties**

Le groupe de sorties principales et le groupe de sorties régulées peuvent être configurés pour mettre indépendamment les équipements connectés correspondants sous ou hors tension, les arrêter ou les redémarrer.

- Mise hors tension : Coupure immédiate de l'alimentation et remise sous tension uniquement par commande manuelle.
- Mise sous tension : Connexion immédiate à l'alimentation.
- Arrêt : coupure immédiate de l'alimentation et remise sous tension automatique lorsque le courant de secteur est rétabli.
- Redémarrage : coupure de l'alimentation, attente pendant un délai spécifié, puis remise sous tension.

De plus, le groupe de sorties principales et le groupe de sorties régulées peuvent être configurés pour exécuter les commandes suivantes :

- Mise sous tension ou hors tension selon une séquence spécifiée
- Mise hors tension ou arrêt automatique en présence de conditions spécifiques

**Remarque :** si les groupes de sorties principales et régulées ne sont pas configurés, toutes les sorties de l'unité fourniront tout de même l'alimentation de secours par batterie.

**Remarque :** le groupe de sorties principales doit être mis sous tension pour que le groupe de sorties régulées se mette sous tension.

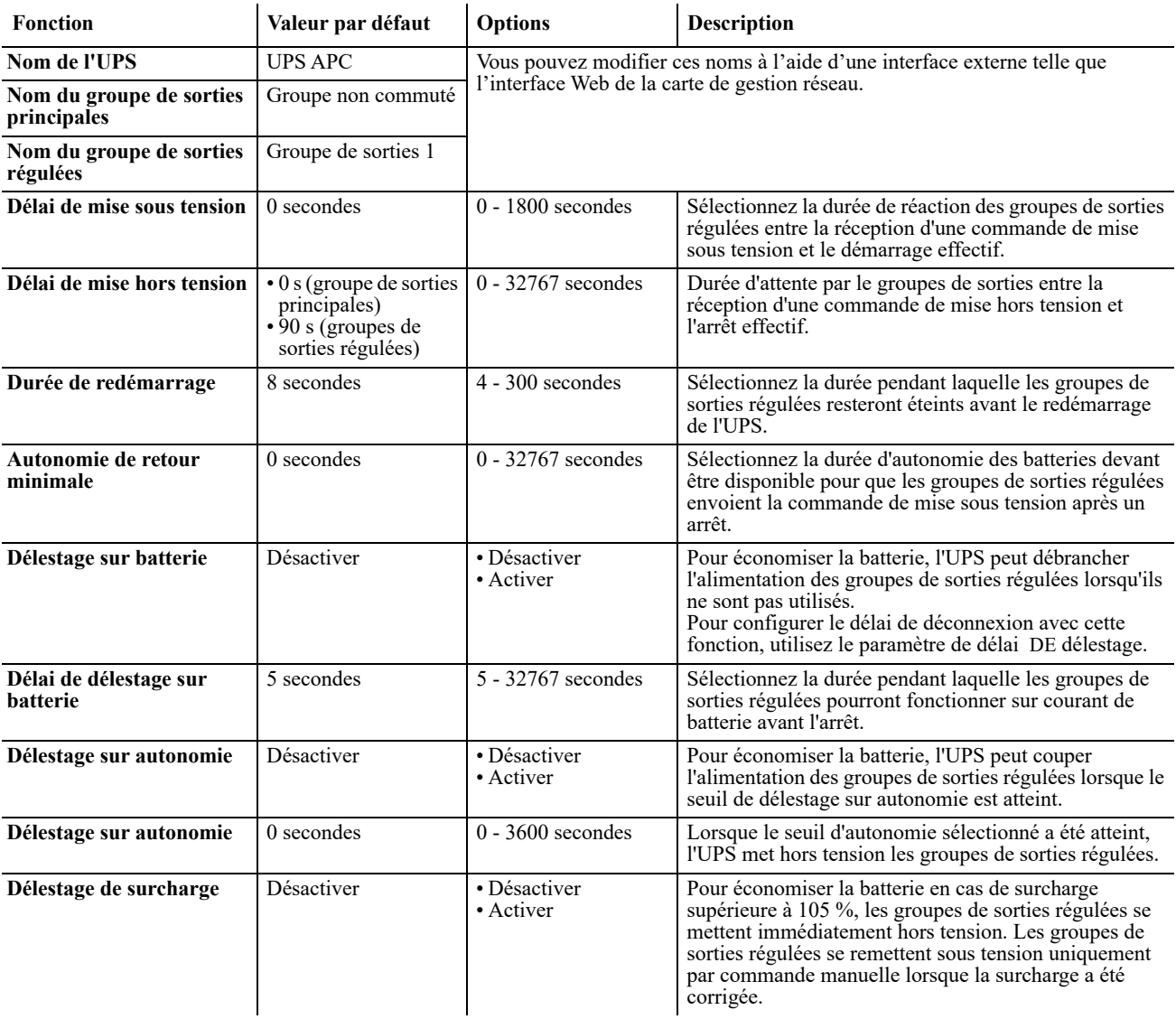

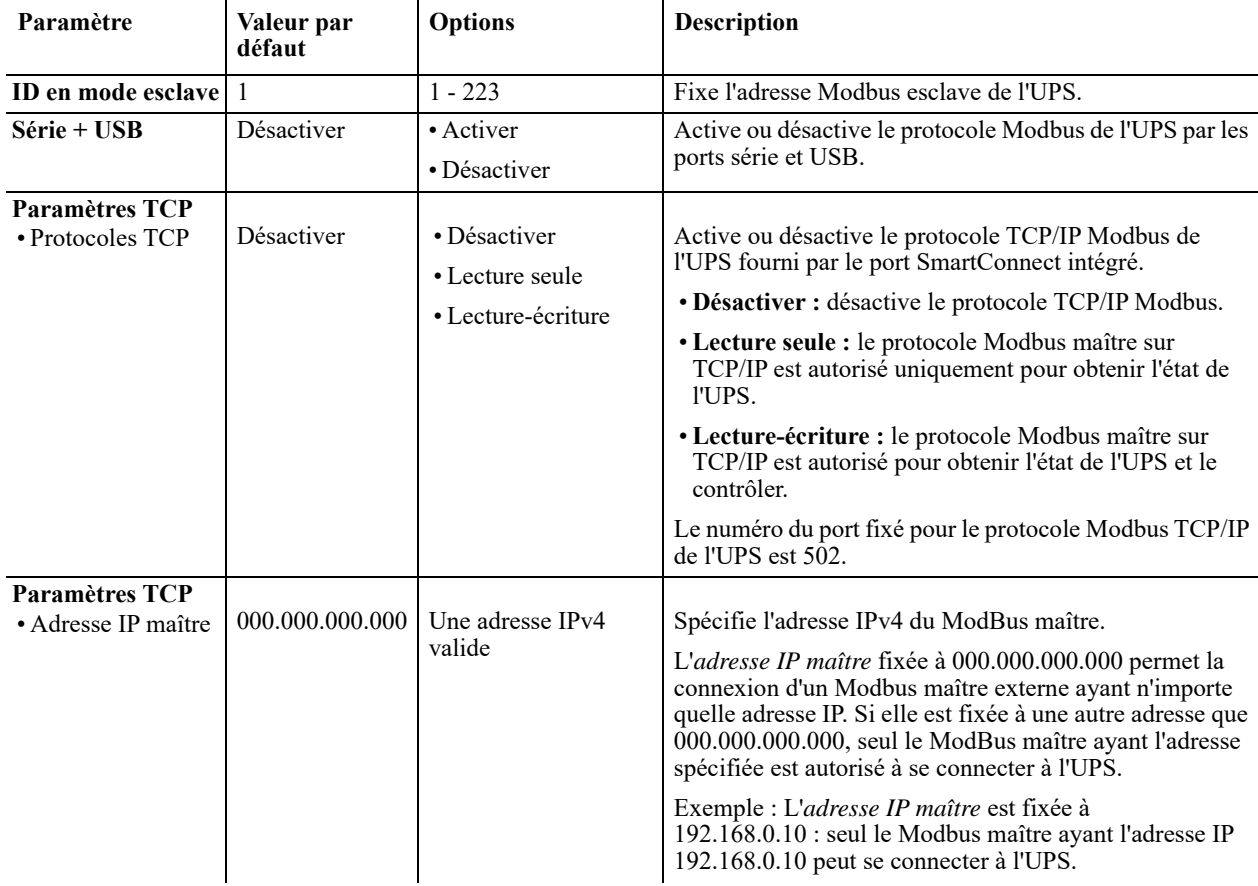

### **Paramètres Modbus**

### **Paramètres d'adresse IP de l'UPS**

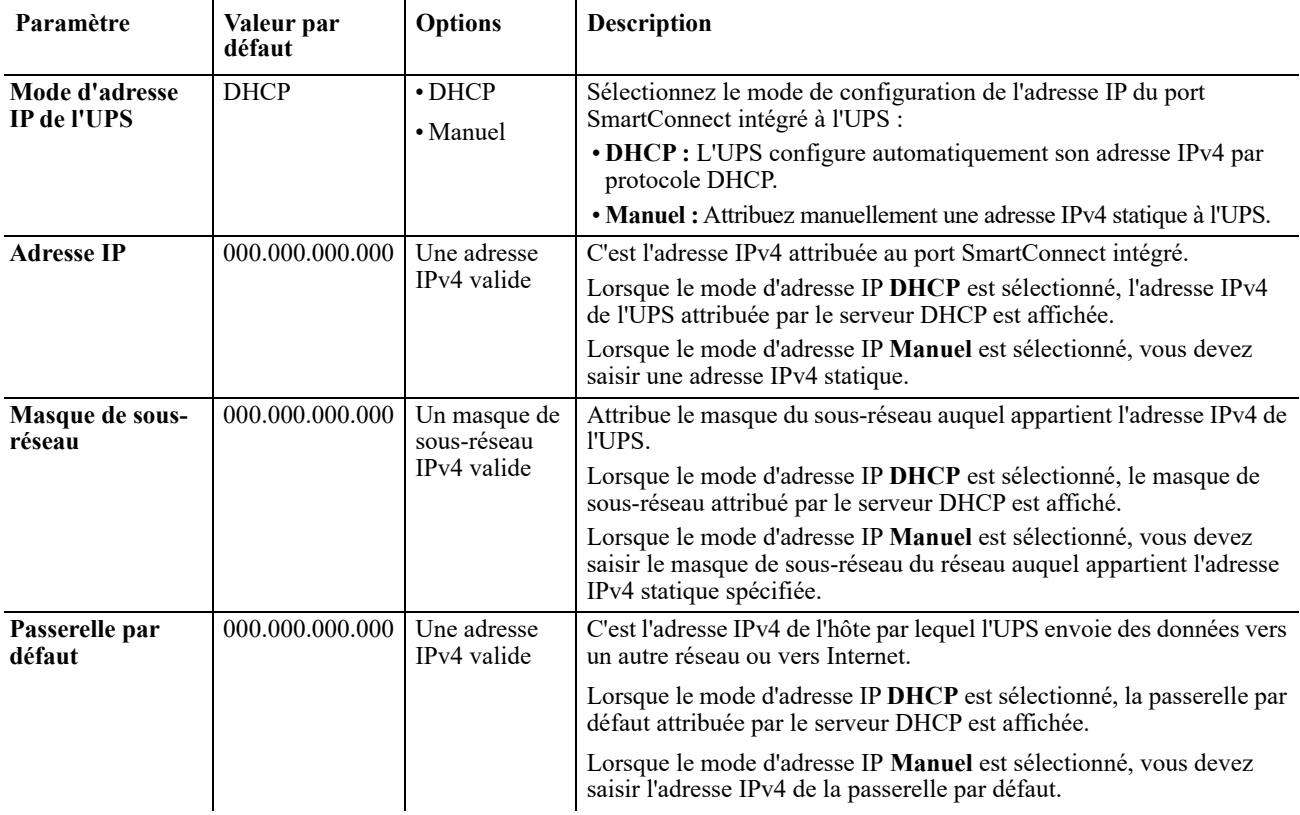

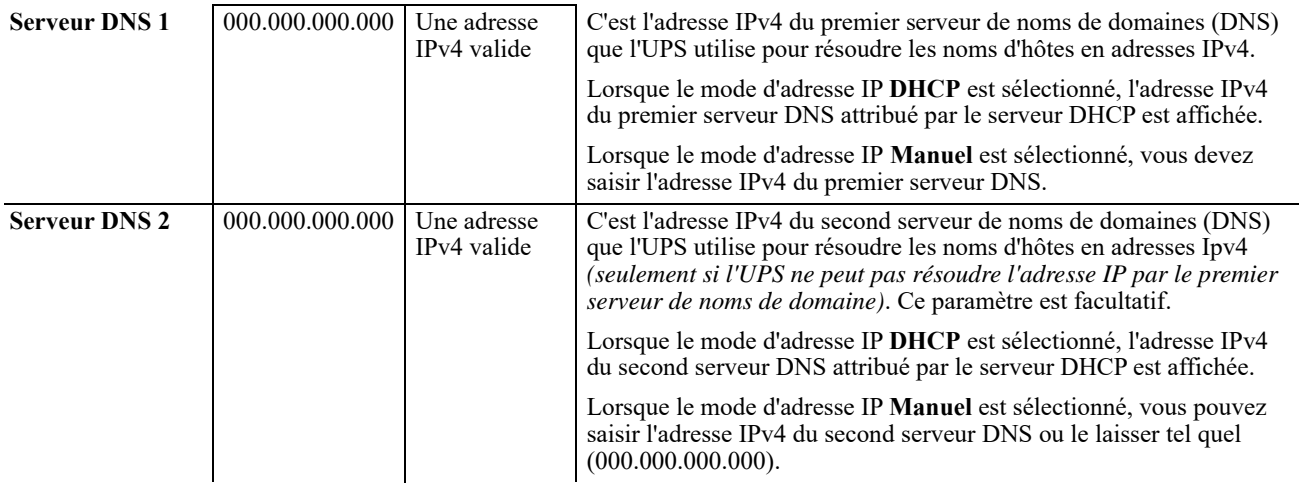

# **Dépannage**

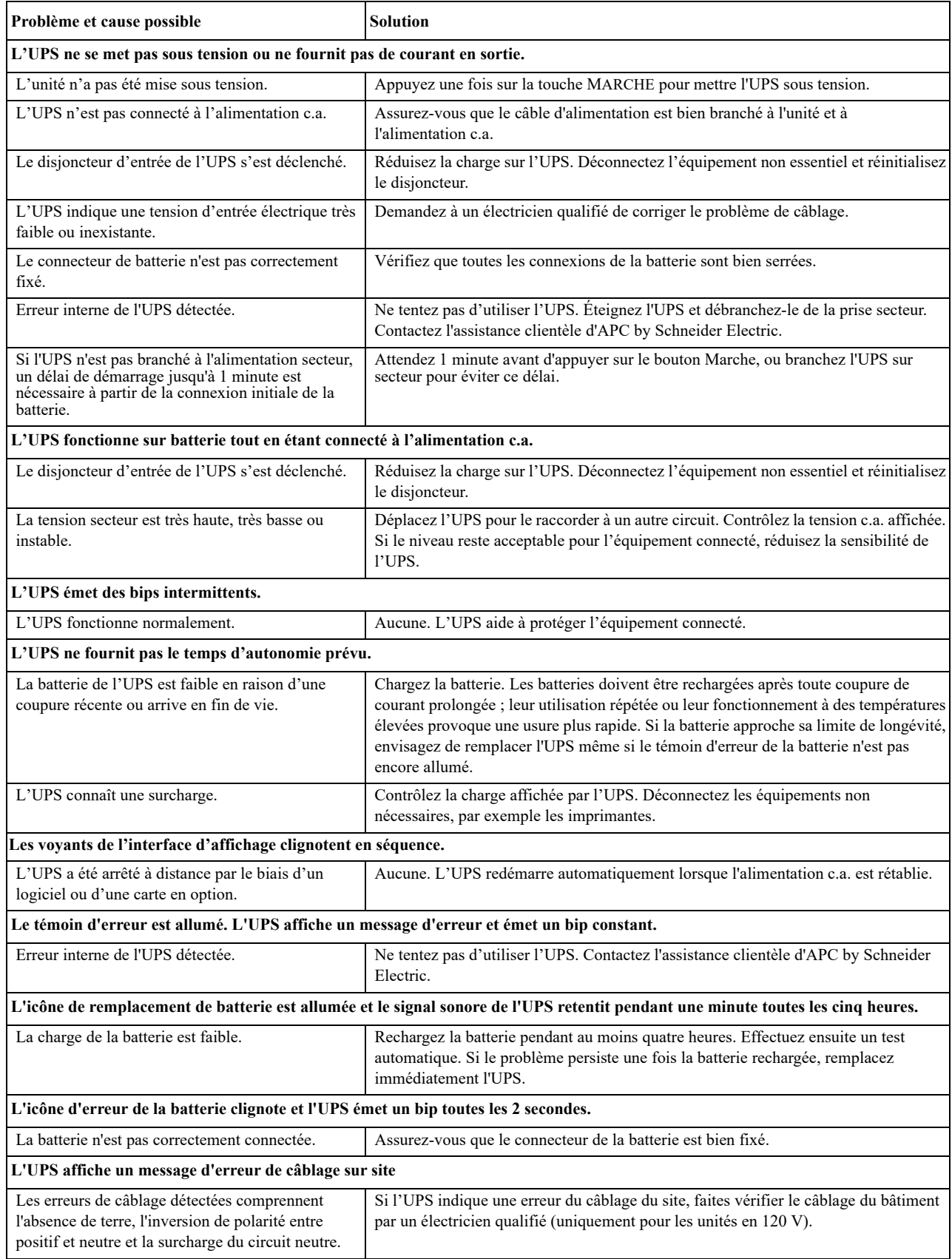

## **Garantie usine limitée**

Schneider Electric IT Corporation (SEIT) garantit que ses produits seront exempts de tous défauts dus au matériel ou à la fabrication pendant une période de cinq (5) ans à compter de la date d'achat. L'obligation de SEIT en vertu de cette garantie est limitée à la réparation ou au remplacement, à sa seule discrétion, de tels produits défectueux. La réparation ou le remplacement d'un produit défectueux ou de ses composants ne prolonge pas la période de garantie d'origine.

Cette garantie ne s'applique qu'à l'acheteur d'origine qui doit avoir dûment enregistré le produit dans un délai de 10 jours après son achat. L'enregistrement du produit peut se faire en ligne à l'adresse warranty.apc.com.

Dans le cadre de cette garantie, SEIT ne peut être tenu responsable si, après contrôle et examen par SEIT, il s'avère que le produit n'est pas défectueux ou que le défaut présumé est la conséquence d'une mauvaise utilisation, d'une négligence, d'une mauvaise installation ou d'une utilisation incorrecte de la part de l'utilisateur final ou d'un tiers, contrairement aux recommandations ou aux spécifications de SEIT. De plus SEIT ne peut être tenu responsable de défauts résultant des cas suivants : 1) tentative non autorisée de réparation ou de modification du produit, 2) tension de secteur ou connexion au secteur incorrecte ou inadaptée, 3) conditions d'utilisation inappropriées sur les lieux, 4) cas de force majeure, 5) exposition aux intempéries, ou 6) vol. SEIT ne peut en aucun cas être tenu responsable au titre de cette garantie pour tout produit dont le numéro de série a été modifié, effacé ou enlevé.

SAUF STIPULATION CONTRAIRE CI-DESSUS, CE CONTRAT NE PRÉSENTE AUCUNE GARANTIE, EXPLICITE OU IMPLICITE, DE DROIT OU DE TOUTE AUTRE MANIÈRE, CONCERNANT LES PRODUITS VENDUS, RÉPARÉS OU FOURNIS.

SEIT REJETTE TOUTE GARANTIE IMPLICITE DE QUALITÉ MARCHANDE, DE SATISFACTION ET D'ADÉQUATION À UN USAGE PARTICULIER.

LES GARANTIES EXPLICITES DE SEIT NE PEUVENT ETRE ETENDUES, DIMINUEES OU AFFECTEES PAR LES CONSEILS OU SERVICES TECHNIQUES OU AUTRES OFFERTS PAR SEIT CONCERNANT LES PRODUITS, ET AUCUNE OBLIGATION OU RESPONSABILITE NE PEUT S'EN DEGAGER.

LES GARANTIES ET COMPENSATIONS CI-DESSUS SONT EXCLUSIVES ET REMPLACENT TOUTES LES AUTRES GARANTIES ET COMPENSATIONS. EN CAS DE NON-RESPECT DE CES GARANTIES, LA RESPONSABILITÉ DE SEIT ET LE RECOURS DE L'ACHETEUR SE LIMITENT AUX GARANTIES INDIQUÉES CI-DESSUS. LES GARANTIES OCTROYÉES PAR SEIT S'APPLIQUENT UNIQUEMENT À L'ACHETEUR INITIAL ET NE SONT PAS TRANSFÉRABLES À UN TIERS.

EN AUCUN CAS SEIT, SES AGENTS, SES DIRECTEURS, SES FILIALES OU SES EMPLOYÉS NE POURRONT ÊTRE TENUS RESPONSABLES POUR TOUTE FORME DE DOMMAGES INDIRECTS, PARTICULIERS, IMMATÉRIELS OU EXEMPLAIRES, SUITE À L'UTILISATION, À L'ENTRETIEN OU À L'INSTALLATION DES PRODUITS, QUE CES DOMMAGES REVÊTENT UN CARACTÈRE CONTRACTUEL OU DÉLICTUEL, EN DEHORS DE TOUTE CONSIDÉRATION DE DÉFAUT, DE NÉGLIGENCE OU DE RESPONSABILITÉ ABSOLUE, OU MÊME SI SEIT A ÉTÉ PRÉVENU DE L'ÉVENTUALITÉ DE TELS DOMMAGES. SPÉCIFIQUEMENT, SEIT N'EST RESPONSABLE D'AUCUN COÛT, TEL QUE LA PERTE DE PROFITS OU DE REVENUS, LA PERTE DE L'UTILISATION DE MATÉRIEL, DE LOGICIELS, DE DONNÉES, LE COÛT DE SUBSTITUTS, LES RÉCLAMATIONS PAR DES TIERS OU AUTRES.

CETTE GARANTIE NE VISE NULLEMENT À EXCLURE OU LIMITER LA RESPONSABILITÉ DE SEIT EN CAS D'ACCIDENT GRAVE, VOIRE MORTEL RÉSULTANT D'UNE NÉGLIGENCE OU D'UNE INFORMATION FAUSSE DE SA PART, DANS LA MESURE OÙ UNE TELLE RESPONSABILITÉ NE PEUT ÊTRE EXCLUE OU LIMITÉE PAR LA LOI EN VIGUEUR.

Pour obtenir une réparation sous garantie, il est nécessaire d'obtenir un numéro d'autorisation de retour de matériel (RMA) auprès de l'assistance clientèle. Les clients désirant effectuer une réclamation peuvent accéder à l'assistance clientèle internationale de SEIT sur le site Web de SEIT à l'adresse **www.apc.com**. Sélectionnez votre pays dans le menu déroulant Pays. Ouvrez l'onglet Support en haut de la page Web pour obtenir des informations sur l'assistance clientèle dans votre région. Les produits doivent être renvoyés en port payé et doivent être accompagnés d'une brève description du problème ainsi que de la preuve et du lieu d'achat.

# **Transport de l'UPS**

- 1. Arrêtez et déconnectez tous les équipements connectés.
- 2. Déconnectez l'UPS de l'alimentation secteur.
- 3. Déconnectez toutes les batteries internes et externes (le cas échéant).
- 4. Suivez les instructions d'expédition indiquées en section *Service* de ce manuel.

### **Service**

Si l'appareil nécessite des réparations, ne le renvoyez pas au revendeur. Procédez de la manière suivante :

- 1. Passez en revue la section *Dépannage* du manuel pour résoudre les problèmes les plus courants.
- 2. Si le problème persiste, consultez le site visit www.apc.com pour savoir comment contacter l'assistance clientèle d'APC by Schneider Electric.
	- a. Notez le numéro de modèle, le numéro de série et la date d'achat. Les numéros de modèle et de série sont situés sur le panneau arrière de l'appareil et peuvent être affichés sur l'écran d'interface de certains modèles.
	- b. Appelez l'assistance clientèle d'APC by Schneider Electric : un technicien tentera de résoudre le problème par téléphone. Si cela n'est pas possible, le technicien peut prendre en charge le dépannage de l'UPS ou émettre un numéro d'autorisation de retour de matériel (RMA#).
	- c. Si l'appareil est sous garantie, il sera réparé ou remplacé gratuitement.
	- d. Les procédures de réparation et de retour peuvent varier selon les pays. Veuillez consulter le site web d'APC pour vérifier les instructions spécifiques à votre pays.
- 3. Emballez l'unité correctement pour éviter tout dégât pendant le transport. N'utilisez jamais de grains de polystyrène pour l'emballage. Tout dégât survenu lors du transport n'est pas couvert par la garantie.
- 4. Avant l'expédition, débranchez toujours tous les modules de batteries dans un UPS ou un bloc-batterie externe.
- 5. Inscrivez le numéro d'autorisation de retour de matériel (RMA#) sur l'extérieur du colis.
- 6. Retournez l'UPS à l'adresse indiquée par l'assistance clientèle, en prenant soin de l'assurer et en port payé.

### **APC by Schneider Electric Assistance clientèle mondiale**

Le service clientèle pour ce produit ou tout autre produit de APC by Schneider Electric est disponible gratuitement des manières suivantes :

- Consultez le site Web de APC by Schneider Electric pour accéder aux documents de la base de connaissances de APC by Schneider Electric et soumettre vos demandes d'assistance.
	- **www.apc.com** (siège social)

Connectez-vous aux sites web locaux pour chaque pays de APC by Schneider Electric, qui contiennent des informations relatives à l'assistance clients.

- Contactez un centre d'assistance clients APC by Schneider Electric par téléphone ou par courrier électronique.
	- Centres locaux par pays : consultez la page **www.apc.com/support/contact**pour les informations de contact.
	- Pour savoir comment obtenir l'assistance clientèle locale, contactez le représentant APC by Schneider Electric ou le revendeur qui vous a fourni votre produit APC by Schneider Electric.

© 2022 APC by Schneider Electric. APC, le logo APC, Smart-UPS, SmartConnect et PowerChute sont la propriété de Schneider Electric Industries S.A.S. ou de leurs filiales. Toutes les autres marques commerciales sont la propriété de leurs détenteurs respectifs.